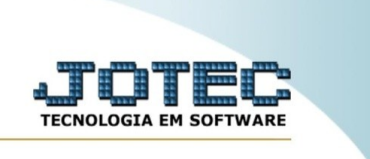

## **RELATÓRIO DE EXTRATO DE ATENDIMENTO POR OPERADOR**

*Explicação:* Essa rotina emite um relatório de atendimentos por operador.

Para realizar essa rotina, acesse o módulo: *CRM-SAC.*

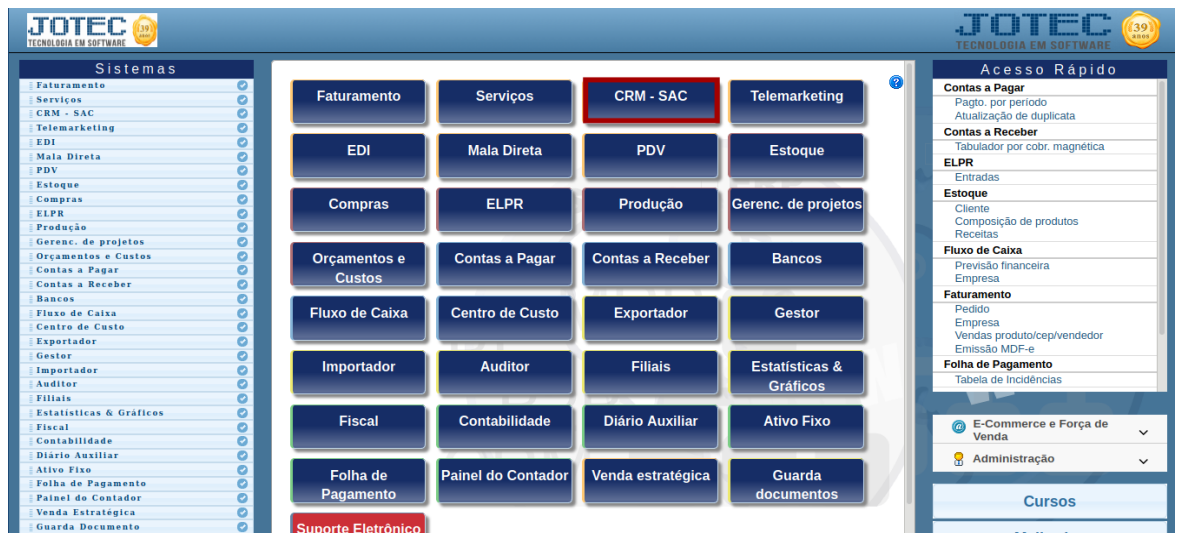

Em seguida, acesse: **Relatório >** *Extrato de atendimento por operador.*

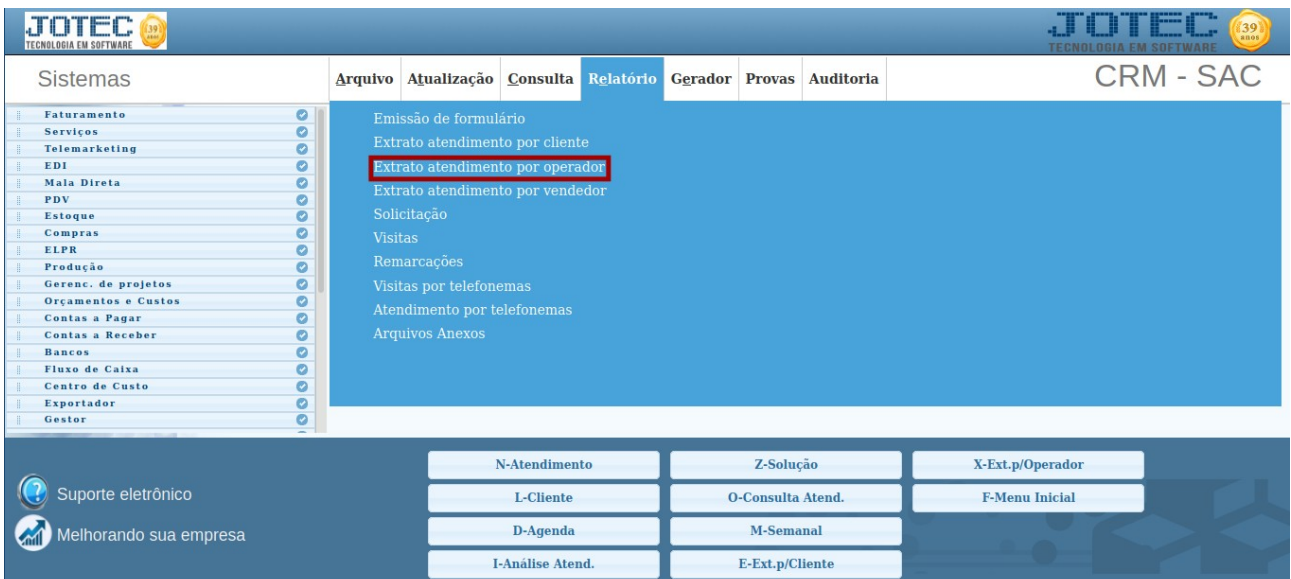

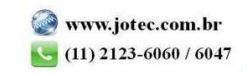

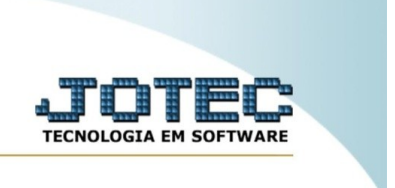

Na tela seguinte, informe a **(1) Operador, (2) Grupo, (3) Data** e **(4) Destino**. Em seguida, clique em emite para gerar o relatório.

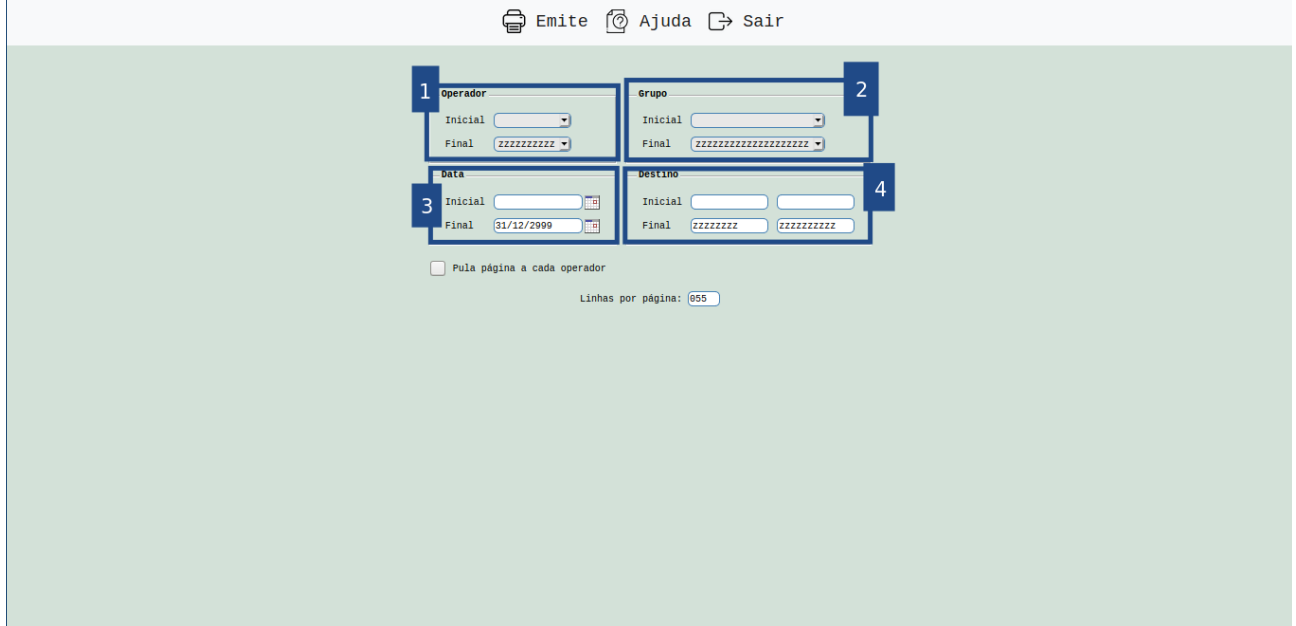

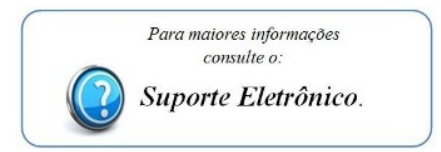

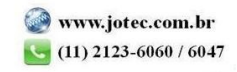